# Guide for enabling Call Barring for Skype for Business via PowerShell

This guide will document the processes for using Microsoft Windows PowerShell to query and set Call Barring policies to users in your Skype for Business tenancy.

For more information on what policies there are for barring calls, visit: [https://docs.microsoft.com/en-us/skypeforbusiness/](https://docs.microsoft.com/en-us/skypeforbusiness/audio-conferencing-in-office-365/outbound-calling-restriction-policies) [audio-conferencing-in-office-365/outbound-calling-restriction-policies](https://docs.microsoft.com/en-us/skypeforbusiness/audio-conferencing-in-office-365/outbound-calling-restriction-policies)

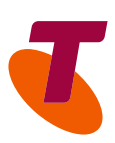

## 1. Getting started

To use Microsoft Windows PowerShell to configure your Skype for Business tenancy, you will need:

- A computer running Windows 7 x64 or later
- PowerShell 5.1 or later (requires .NET 4.5.2 or later)
- A user on the computer with Admin privileges
- The Skype for Business PowerShell module
- Admin login for your tenancy.

### 2. Loading the Skype for Business PowerShell module

Open a PowerShell x64 command line window, with Admin privileges:

Load the module; type in:

#### PS > Import-Module SkypeOnlineConnector

If the above command fails due to a security error, change the Execution Policy for yourself to allow RemoteSigned or all AllSigned scripts:

#### PS > Set-ExecutionPolicy –ExecutionPolicy RemoteSigned –Scope CurrentUser

Enter the tenancy credentials: PS > \$Cred = Get-Credential

A dialog box will pop up for you to enter your tenancy admin username and password in the associated password.

Open a session:

PS > \$Session = New-CsOnlineSession -Credential \$Cred -Verbose

PS > Import-PSSession \$Session -AllowClobber

Optionally, confirm your connectivity: PS > Get-CsTenant

## 3. Checking existing Call Barring policies

To find what Call Barring policies are available:

PS > Get-CsOnlineDialOutPolicy

The policy names to use in the PowerShell command are prefixed with 'Tag:'

To see what these policies do, visit:

<https://docs.microsoft.com/en-us/skypeforbusiness/audio-conferencing-in-office-365/outbound-calling-restriction-policies>

For these commands, substitute user@login with your selected username and tenancy domain.

To check an individual user:

PS > Get-CsOnlineUser –Identity user@login.onmicrosoft.com | Format-Table –Property UserPrincipalName, LineURI, OnlineDialOutPolicy

To check a matched subset of users:

PS > Get-CsOnlineUser \*commonpattern\* | Format-Table –Property UserPrincipalName, LineURI, OnlineDialOutPolicy

To check all users: PS > Get-CsOnlineUser | Format-Table –Property UserPrincipalName, LineURI, OnlineDialOutPolicy

## 4. Changing Call Barring policies

Call Barring policies are applied at the user level. They are not able to be customised. To bar International Calls, the pre-existing policy must be selected: DialoutCPCandPSTNDomestic. To remove Call Barring, apply the policy that allows it: DialoutCPCandPSTNInternational

For these commands, substitute user@login with your selected username and tenancy domain and policyname with your selected Call Barring policy, e.g. DialoutCPCandPSTNDomestic or DialoutCPCandPSTNInternational.

To set a Call Barring policy to an individual user: PS > Grant-CsDialoutPolicy -PolicyName policyname -Identity user@login.onmicrosoft.com

To batch convert a matched subset of users: PS > Get-CsOnlineUser \*commonpattern\* | Grant-CsDialoutPolicy -PolicyName policyname

To set a policy on all users:

PS > Get-CsOnlineUser | Grant-CsDialoutPolicy -PolicyName policyname

For help on where to download PowerShell updates and the Skype for Business module, visit this link:

[https://technet.microsoft.](https://technet.microsoft.com/en-us/library/dn362795(v=ocs.15).aspx) [com/en-us/library/](https://technet.microsoft.com/en-us/library/dn362795(v=ocs.15).aspx) [dn362795\(v=ocs.15\).aspx](https://technet.microsoft.com/en-us/library/dn362795(v=ocs.15).aspx)